# <span id="page-0-0"></span>**Setting up Finishing Options for the Infoprint 70**

The Infoprint 70 provides several finishing options. Infoprint Manager can be set up to support many of these possibilities, including edge stitching and corner stapling. Follow these three procedures to set up your system to use finishing options.

- 1. "Telling Infoprint Manager what Options the Finisher Supports"
- 2. "Setting up Infoprint Manager and Clients to use Finishing Options"
- 3. ["Selecting the Correct Finishing Options" on page 3](#page-2-0)

#### **Telling Infoprint Manager what Options the Finisher Supports**

The first step in enabling the finishing options is to let Infoprint Manager know what options the finisher supports. Follow the steps below to set the appropriate values.

- **Note:** If you will only be submitting print jobs that specify a form definition to this printer or if you will only be submitting jobs to this printer using PSF Direct, you do not have to complete this procedure. You can proceed to "Setting up Infoprint Manager and Clients to use Finishing Options".
- 1. Start the Infoprint Administration GUI.
- 2. Find or create the PSF printer (actual destination) that sends jobs to your Infoprint 70.
- 3. Right-click the printer and select **Properties** from the pop-up menu.
- 4. In the Printer Properties notebook, click the **Job** tab.
- 5. Find the **Finishing options allowed** field.

**Note:** If you don't see the **Finishing options allowed** field, click **Show More**.

- 6. Select all of the finishing options that your finisher supports in the **Possible values** list and add them to the **Values** list.
- 7. Click **OK**.

#### **Setting up Infoprint Manager and Clients to use Finishing Options**

How you set up to use finishing options varies depending upon what kind of print jobs you create and how you submit them. There are several categories; find the one below that most resembles your situation.

### **All print jobs that request a form definition**

If you submit your print jobs using a form definition (either by specifying a certain one or by using a default form definition), you can identify the finishing options that you want to apply in the form definition. When you specify printing and finishing options this way, no Infoprint attributes are necessary to request the finishing options. The print job is sent to the printer and the options are read out of the formdef. If the finisher supports the options chosen, the job should print correctly without any more configuration on your part.

**Note:** Infoprint Manager does not check the finishing options you specify in the formdef against the options you set in ["Telling Infoprint Manager what](#page-0-0) [Options the Finisher Supports" on page 1](#page-0-0). As a result, if the finisher doesn't support the options, the job will fail.

### **Print jobs submitted using PSF Direct**

When you submit a job using PSF Direct, all of the job options (including finishing options) are set on the host system. Use the method provided by your host system or document creation applications to request finishing. When you send the job, no Infoprint finishing attributes are applied; the options you set on the host system are forwarded to the printer. If the finisher supports the options chosen, the job should print correctly without any more configuration on your part. If the finisher doesn't support the options, the job will fail.

## **Print jobs submitted using Infoprint Select**

The automatic data stream transforms that PSF printers use do not support finishing (stapling). As a result, if you plan to use Infoprint Select to submit PCL or PostScript jobs to a PSF printer (destination), you cannot specify finishing options when you submit a job, even if the print driver you use supports those options. It is recommended that you either use a different method to submit those print jobs, or that you submit them to an Infoprint printer that does not transform the datastream (such as a Passthrough printer).

If you cannot use a different submission method or cannot submit your jobs to a different type of Infoprint printer, the only way to request finishing options on PCL and PostScript jobs submitted to a PSF destination is to use the method described in "Print jobs submitted using a Windows gateway printer or the IPP gateway".

## **Print jobs submitted from the command line using the pdpr command**

When you submit print jobs from the command line, you use the **job-finishing** attribute on the **–x** flag to specify finishing options. For a list of allowed values, proper syntax, and usage guideline for the **job-finishing** attribute, refer to the *Infoprint Manager: Reference*, Chapter 7, Job/Default Job attributes.

## **Print jobs submitted using a Windows gateway printer or the IPP gateway**

You cannot select finishing options when you submit a print job using any of these methods, therefore it is recommended that you choose a different submission method if you want to specify finishing options.

If you cannot use a different submission method, the only way to submit print jobs through one of these methods and request finishing options is to use default jobs. A *default job* is a list of attributes that is applied to every job that a particular logical destination receives. You can use the Infoprint Manager Administration GUI to modify the default job for the logical destination that Infoprint Select sends jobs to so that it requests the appropriate finishing options. This method is not recommended for two reasons. First, every job that you send to that logical destination will be finished the same way. For example, if you set the **Finishing options** attribute of the default job to **staple-top-left**, every job that is submitted to that printer will have a staple in the top left corner, even if the job is only one page long. In addition, a logical destination can only have one default job, and a

default job can only have one finishing option set. If you want to use different finishing options, you must create multiple logical destinations, each with different options set on the default jobs.

## <span id="page-2-0"></span>**Selecting the Correct Finishing Options**

In Infoprint Manager, the finishing options have very descriptive names so that it is easy to choose the one you want for your job. However, the names of those options are based on print jobs that use the ″portrait″ orientation, and as a result are misleading for jobs that printed in the ″landscape″ orientation. In addition, some of the options are valid if the paper is fed through the printer long edge first (LEF) and not valid if the paper is fed short edge first (SEF), and vice versa. As a result, choosing the correct finishing option can be confusing. The tables below can help you determine which option to choose based on how you want your job to be finished.

## **Paper fed LEF**

**Note:** The values **staple top right**, **staple bottom right**, **edge stitch 2**, **edge stitch 3**, **edge stitch right**, **edge stitch top**, **edge stitch bottom**, and **saddle stitch** are not supported for jobs that are printed on the Infoprint 70.

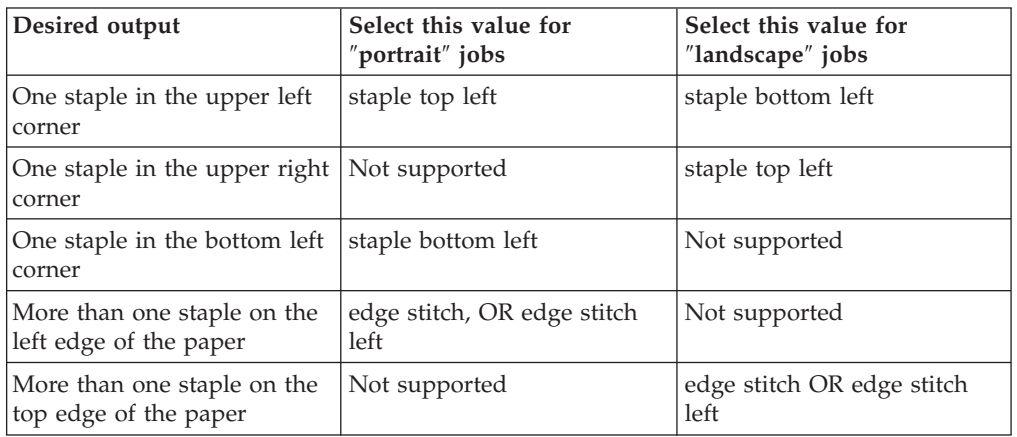

Table 1. Options to set for paper fed LEF

## **Paper fed SEF**

**Note:** The values **staple bottom left**, **staple bottom right**, **edge stitch 2**, **edge stitch 3**, **edge stitch right**, **edge stitch left**, **edge stitch bottom**, and **saddle stitch** are not supported for jobs that are printed on the Infoprint 70.

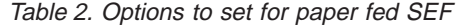

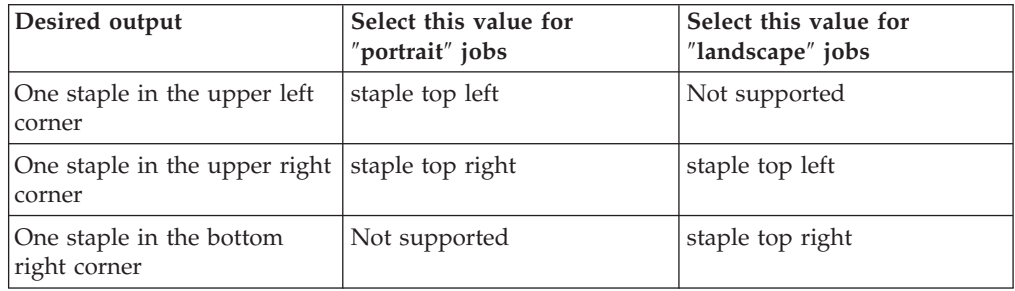

Table 2. Options to set for paper fed SEF (continued)

| Desired output                                         | Select this value for<br>"portrait" jobs | Select this value for<br>"landscape" jobs |
|--------------------------------------------------------|------------------------------------------|-------------------------------------------|
| More than one staple on the<br>right edge of the paper | Not supported                            | edge stitch OR edge stitch<br>top         |
| More than one staple on the<br>top edge of the paper   | edge stitch OR edge stitch<br>top        | Not supported                             |